#### **بسم االله الرحمن الرحیم**

#### **أشرح لكم كیفیة اخفاء ملف (ملفات) محدد داخل ملف صورة**

# **بسم االله نبدأ:**

# **قم بوضع الملف (ات) و ملف الصورة في مجلد واحد**

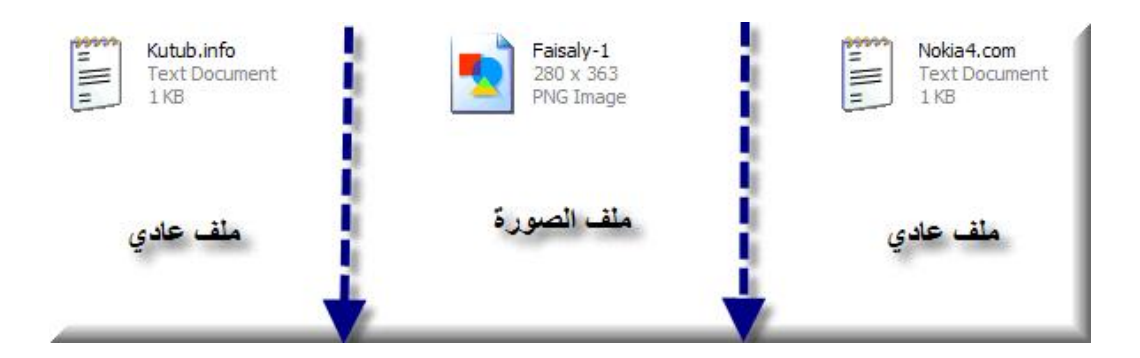

**ثم قم بضغط الملفات التي نرید اخفاؤھا داخل الصورة في ملف أرشیف واحد، و أذكر ھنا أن عملیة الضغط ھي فقط لتسھیل اخفاء مجموعات الملفات دفعة واحدة كما سنرى لاحقا.ً**

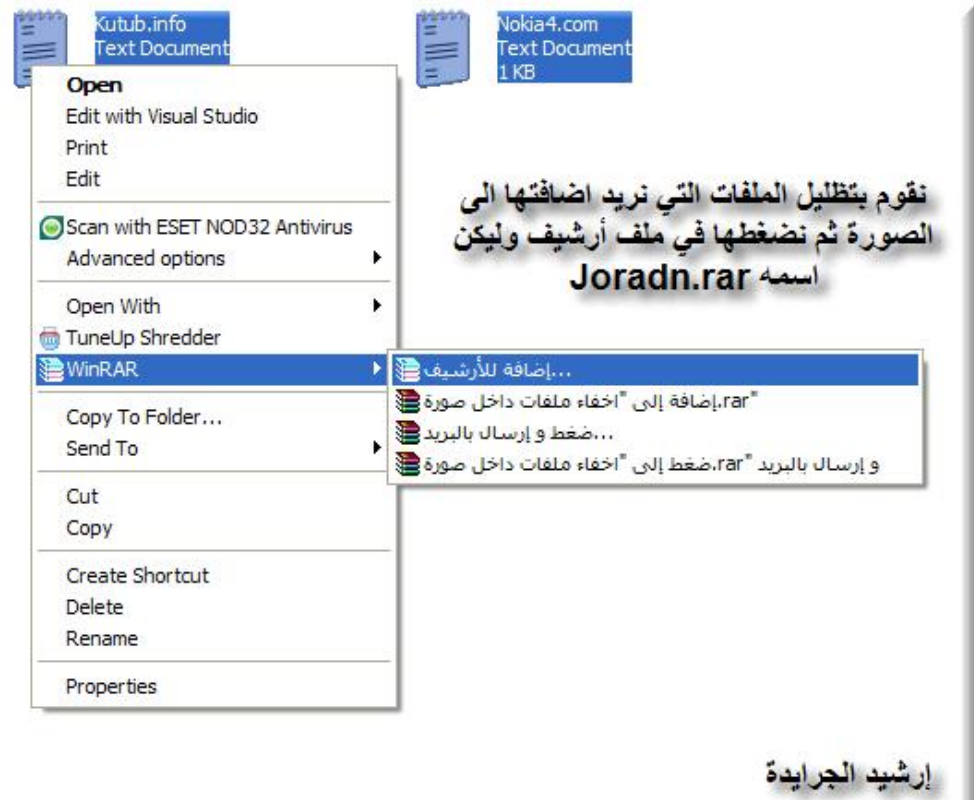

**ملاحظة: یمكن أي برنامج ضغط ملفات والمھم أن نعرف امتداد ملف الأرشیف الذي ضغطنا الملفات داخلھ...**

**نتابع:**

**ھذا الملف المضغوط مع الصورة في مجلد واحد و یجب أن نعرف موقع الملفات على القرص جیداً لتسھیل كتابة أمر دمج الملفات مع الصورة من الــ cmd**

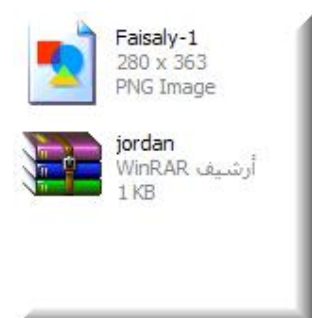

# **الآن: نشغل الـ cmd) Dos Command (من خلال كتابة الامر Cmd في التشغیل Run و ندخل الى مكان وجود الملفات**

**ففي المثال ھنا قمت بوضعت الملفات على القرص \:F**

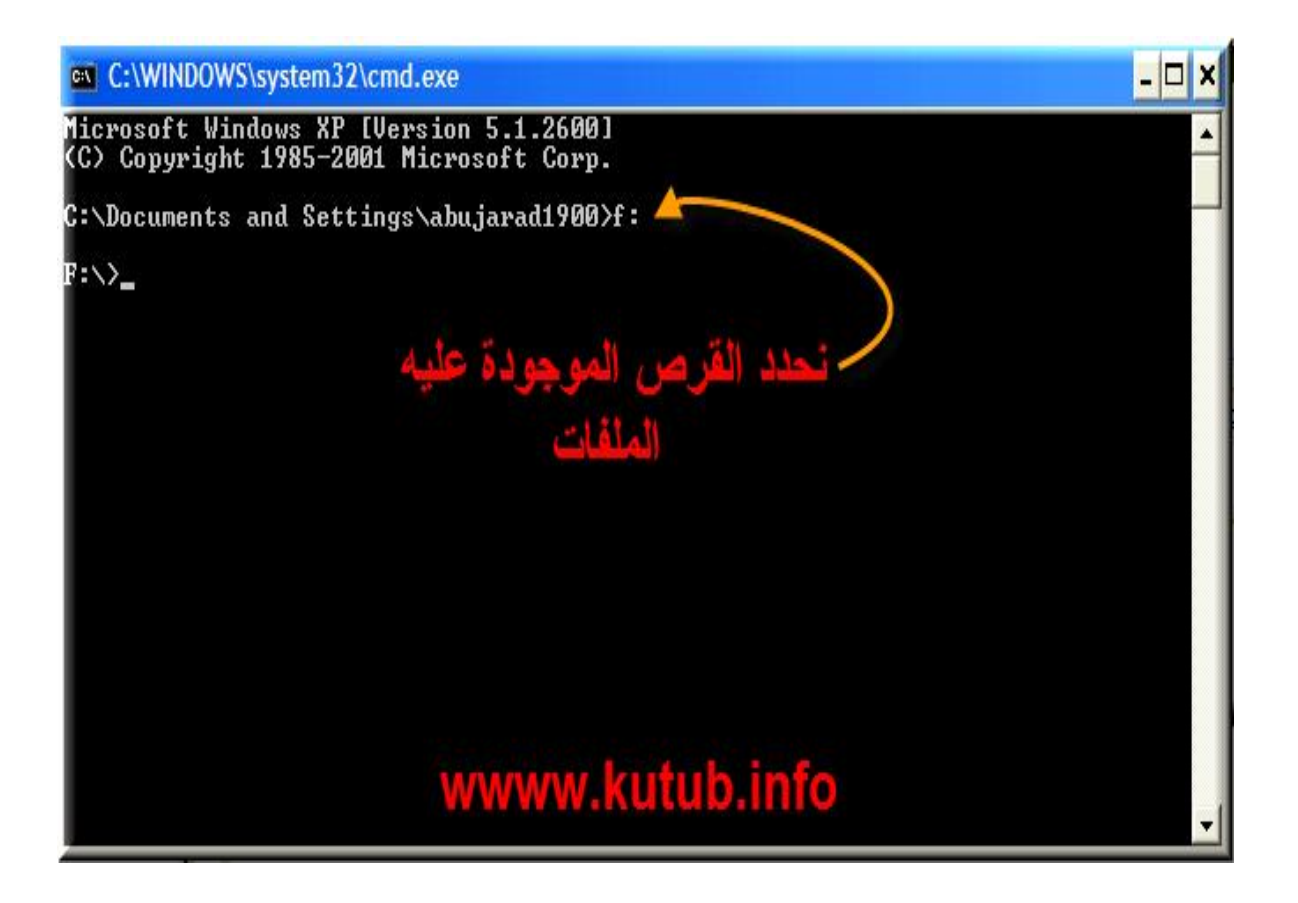

**الآن نكتب أمر دمج الملف المضغوط مع الصورة**

**Copy /b Faisaly-1.png + Jordan.rar \***

**ونضغط زر Enter**

**لاحظ امتداد الملفات مھم جداً لنجاح العملیة...**

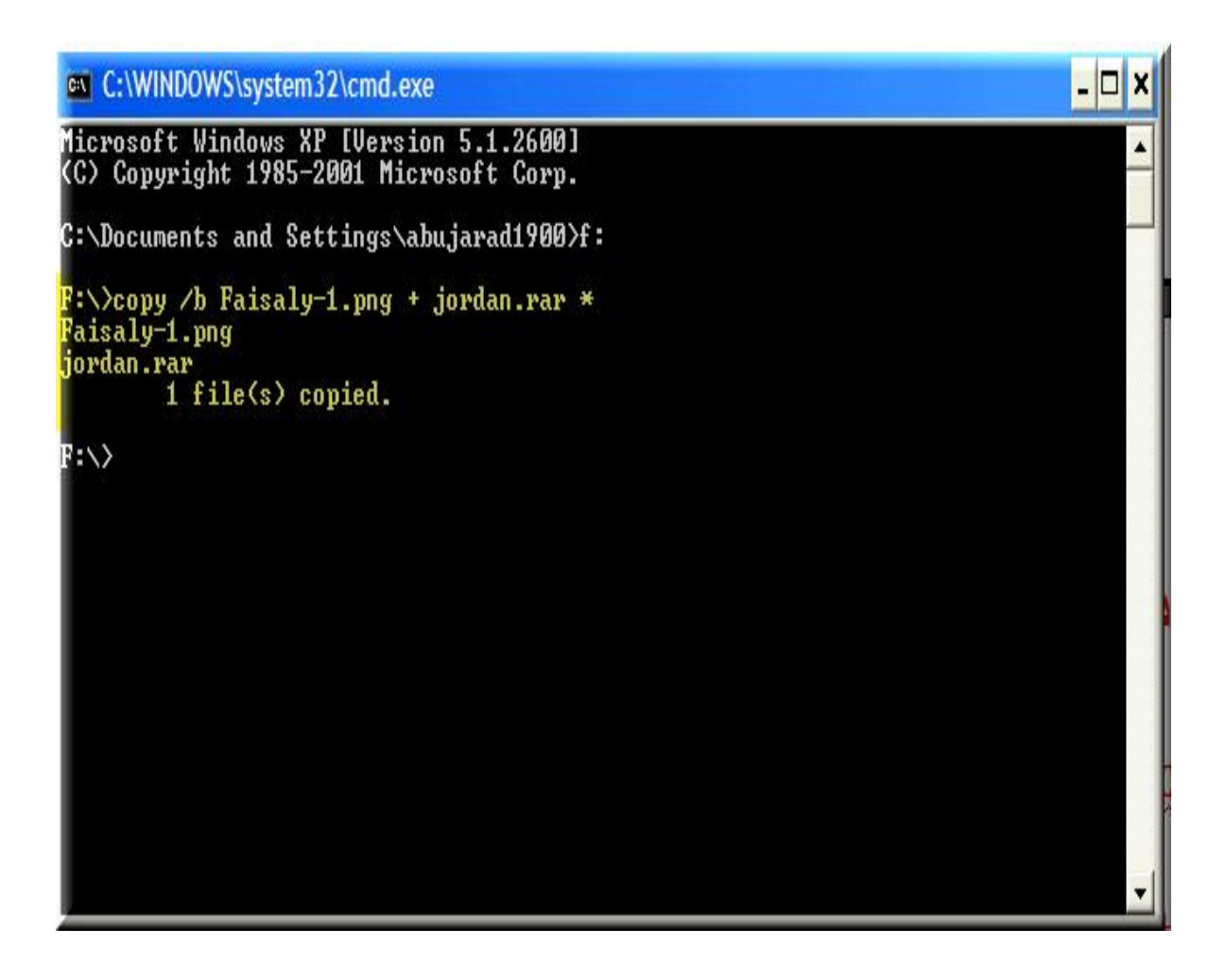

**الآن نذھب الى ملف الصورة ونضغط علیھ زر أیمن بالفأرة ثم فتح باستخدام مثلا:ً البرنامج الأفضل الwinrar ونلاحظ وجود الملفات كما في الصور أسفلھ:**

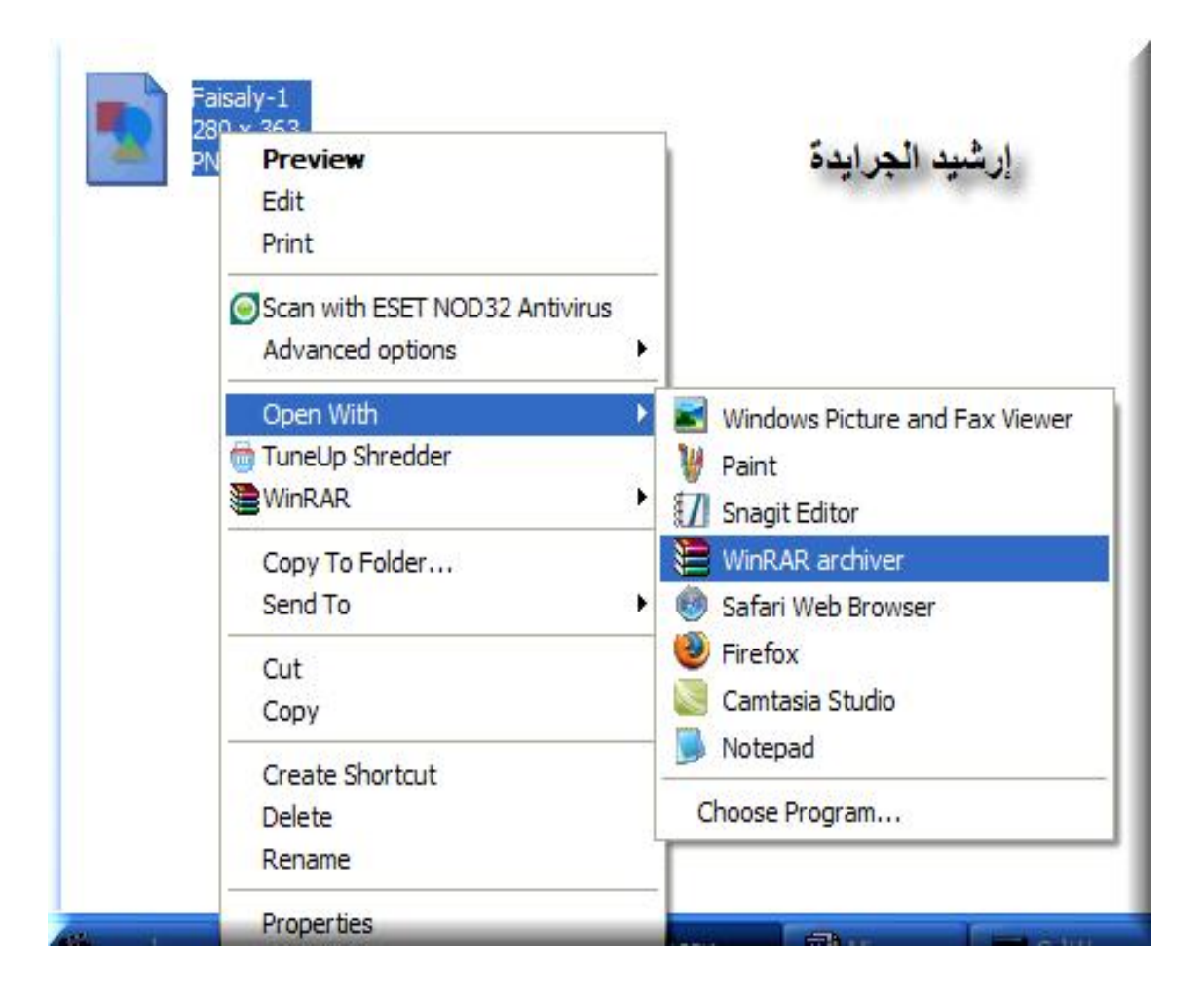

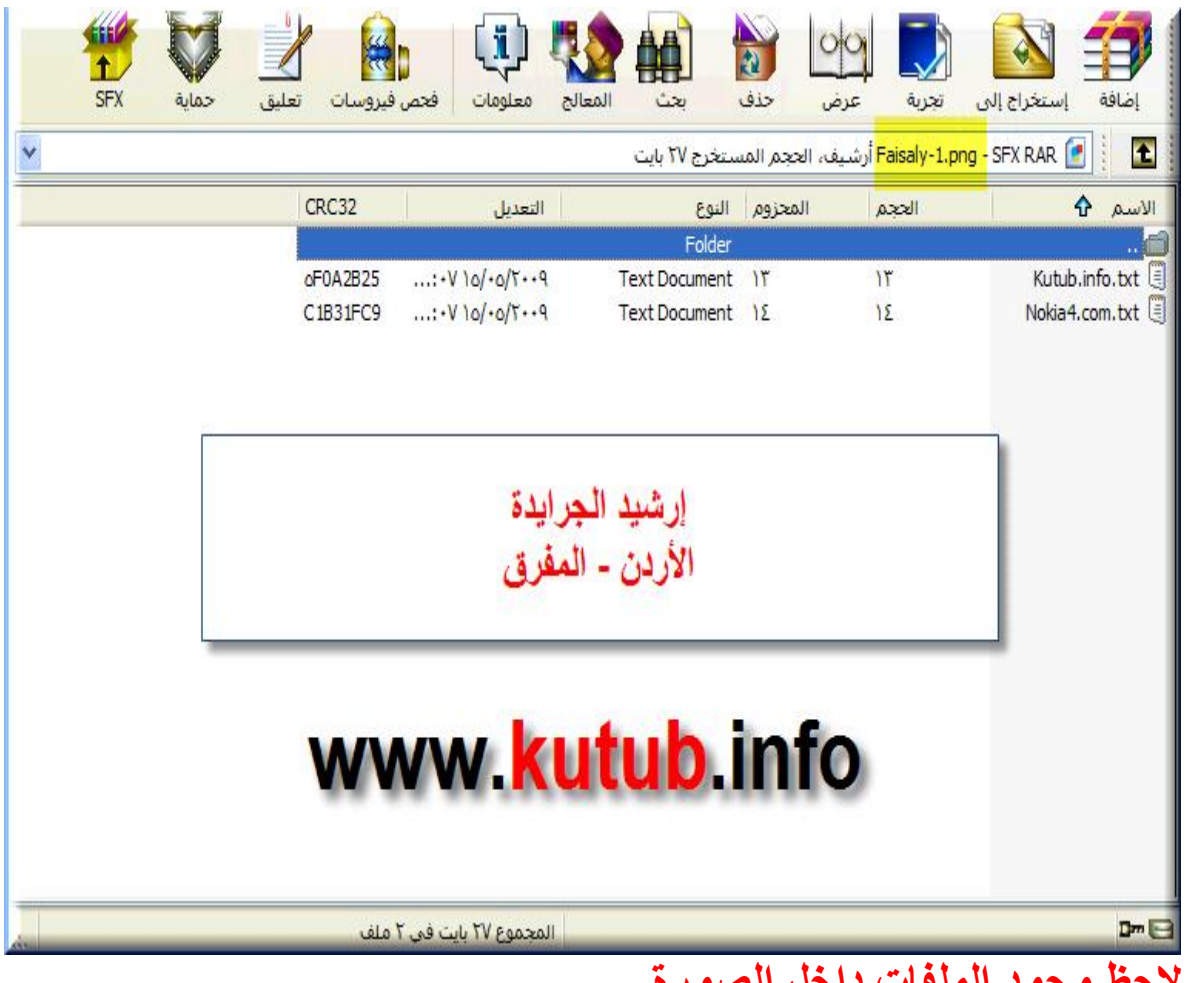

**لاحظ وجود الملفات داخل الصورة....**

**The End**

**إرشید الجرایدة الأردن/المفرق**

**[www.kutub.info](http://www.kutub.info)**